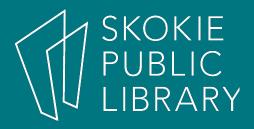

# Setting Up Shop with Etsy

By Ben Eggler Digital Literacy Specialist

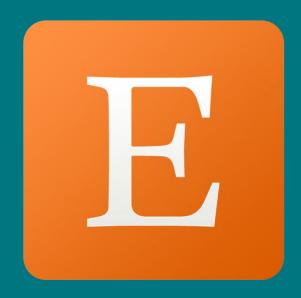

# **Upcoming Classes**

Teen Tech Help for Seniors

- 6/21/2017
- Wednesdays at 2:00 PM 3:30 PM
- High School Lounge
- Teen Tech Drop-in Help

6/24/2017

- Saturdays 1:00 PM 3:00 PM
- Outside of Digital Media Lab

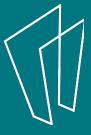

# What is Etsy?

- Online service for artists and crafters
- Handmade and vintage goods
- 29.7 million buyers and 1.8 million sellers

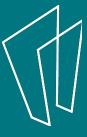

## What can You Sell?

- Homemade goods
- Vintage goods
  - 20 years old or more
- Craft supplies
  - Tools, ingredients, or materials used in the creation of an item or special occasion

# Is Etsy Right for You?

- No services
  - Repairing, tailoring, photo retouching
  - Must create a new product
- No reselling
- Not infringing on other intellectual properties

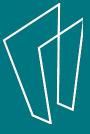

# Who Am I?

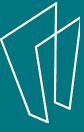

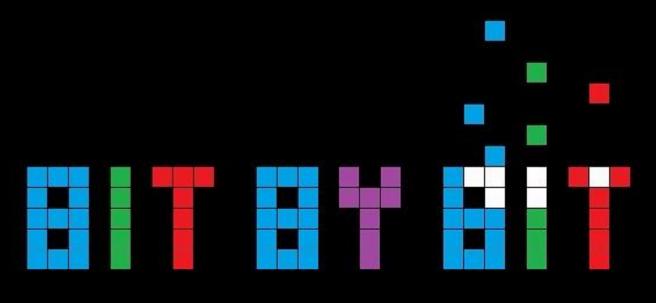

Original Perler Art

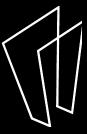

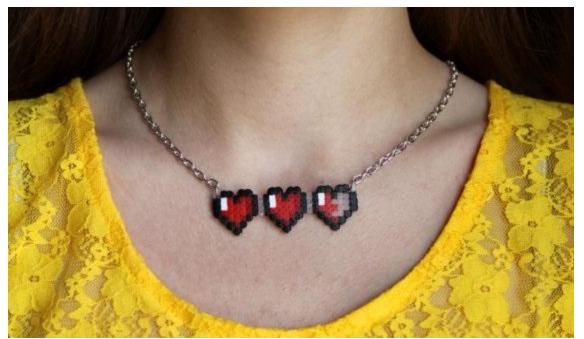

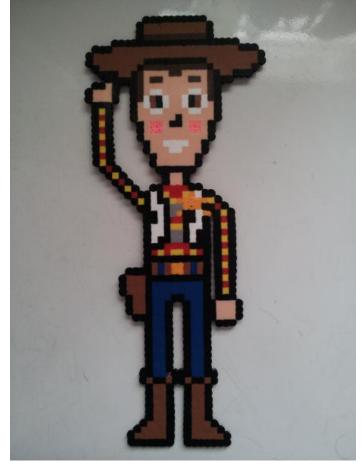

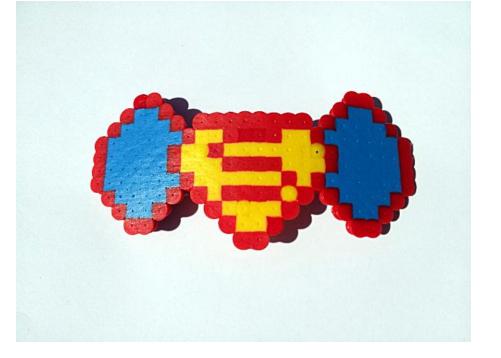

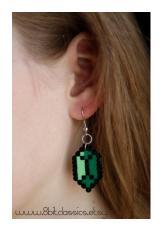

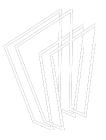

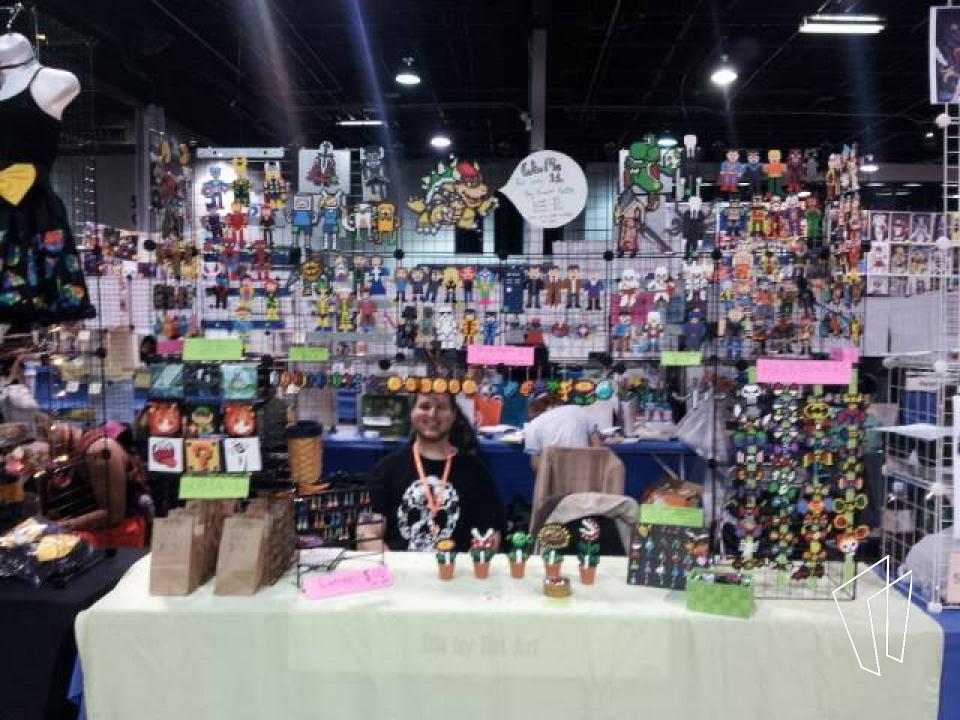

# Let's Set Up Shop!

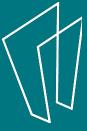

## How to Get Started

- Create Etsy account
- Handmade and vintage goods
- 29.7 million buyers and 1.8 million sellers

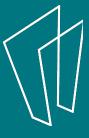

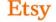

Search for items or shops

Search

3 July 4th Clothing & Accessories Jewelry Craft Supplies & Tools Weddings Entertainment Home & Living Kids & Baby Vintage

### Upstage the fireworks.

Shop for July 4th

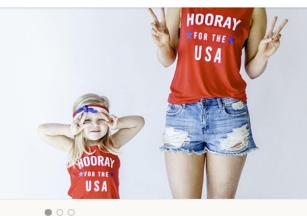

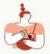

### Get something you love

Our marketplace is a world of vintage and handmade goods

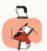

### Find your new favorite shop

More than a million independent sellers from everywhere are right here

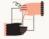

### Buy safely and securely

Etsy protects every transaction, so shop with

### Recently viewed & more

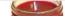

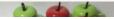

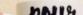

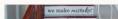

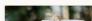

| Continue with Facebo                  | ook                                     |
|---------------------------------------|-----------------------------------------|
| g+ Continue with Goog                 | le                                      |
| We'll never post without your permiss | ion.                                    |
| OR                                    |                                         |
| First Name                            | Names on Etware mublic but              |
| -                                     | Names on Etsy are public, but optional. |
| Last Name                             |                                         |
|                                       |                                         |
| Email                                 |                                         |
| Password                              |                                         |
| Confirm Password                      |                                         |
|                                       |                                         |

By clicking Register, you agree to Etsy's <u>Terms of Use</u> and <u>Privacy Policy</u>. Etsy may send you communications; you may change your preferences in your account settings.

## Create a personal bio

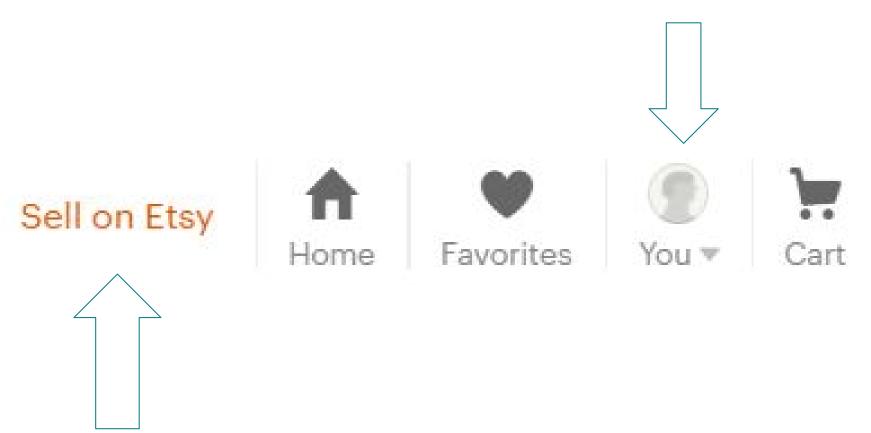

Open your shop

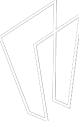

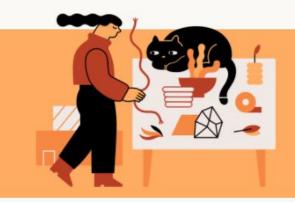

## Start selling on Etsy

Millions of shoppers can't wait to see what you have in store

Open a shop today >

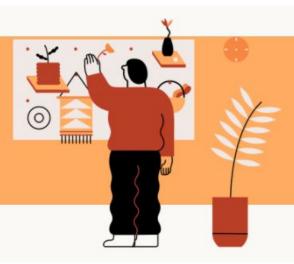

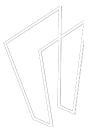

# 5 Easy Steps

- 1. Shop preferences
- 2. Name your shop
- 3. Stock your shop
- 4. How you'll get paid
- 5. Set up billing

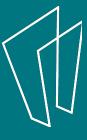

### Shop preferences

Let's get started! Tell us about you and your shop.

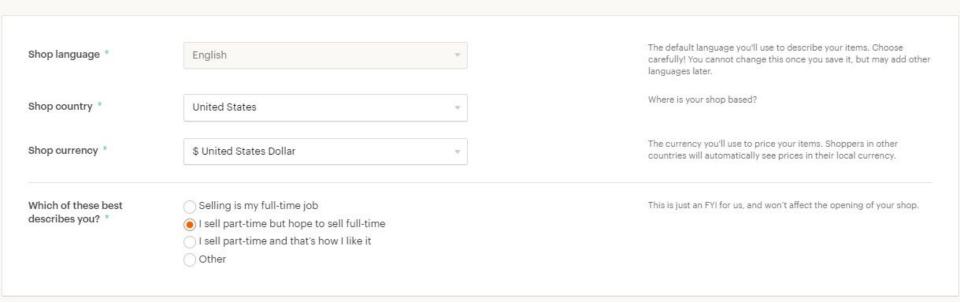

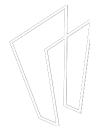

### Name your shop

Choose a memorable name that reflects your style.

SuperAwesomeFunStore

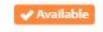

Check availability

Your shop name will appear in your shop and next to each of your listings throughout Etsy. You can change it later if you'd like. Here are some tips for picking a shop name.

- Shop names can be changed
- Different from username

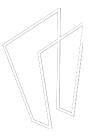

### Stock your shop

Add as many listings as you can. Ten or more would be a great start. More listings means more chances to be discovered!

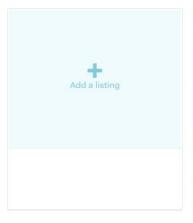

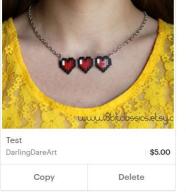

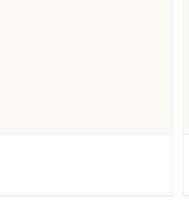

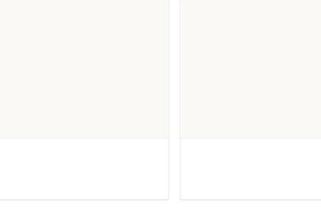

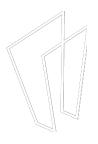

## 

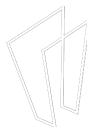

| Where should we deposit y  | our funds?                            |      |
|----------------------------|---------------------------------------|------|
| A Your information is prot | ected using SSL encryption and securi | ity. |
| Full name on account *     |                                       |      |
| Account type *             | Checking                              | ₩.   |
| Routing number *           |                                       |      |
| Account number *           |                                       |      |

MA

# Tell us a little bit about yourself For your protection, we may verify your identity with a secure third-party service. This information will never be displayed publicly on Etsy. Learn more Country of residence \* United States

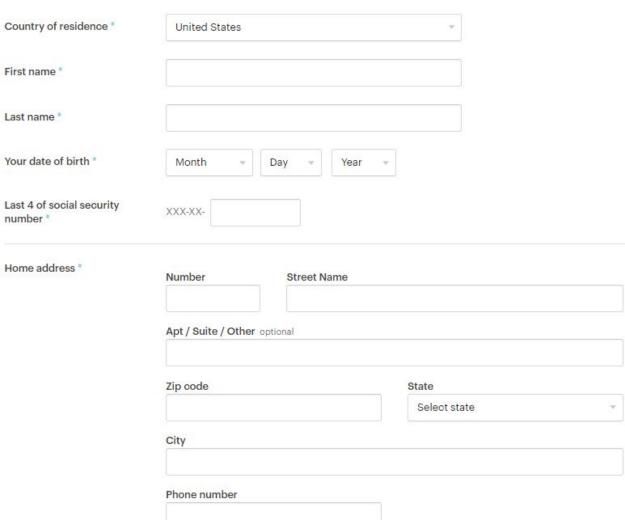

Please do not enter a PO box or business address.

### Set up billing

Let us know how you'd like to pay your Etsy bill.

### Stock up! Adding 10 or more listings gives buyers more opportunities to find your shop. Add more listings

| Add a credit card            |                |              |             |       |
|------------------------------|----------------|--------------|-------------|-------|
| Card number *                |                |              |             |       |
| Expiration date *            | Choose a month | ¥            | Choose year | ¥     |
| ccv *                        |                |              |             |       |
| Name on card *               |                |              |             |       |
| Billing address              |                |              |             |       |
| Country                      |                |              |             |       |
| United States                |                |              |             |       |
| Street                       |                |              |             |       |
| <u> </u>                     |                |              |             |       |
| Apt / Suite / Other optional |                |              |             |       |
|                              |                |              |             |       |
| Zip code                     |                | State        |             |       |
|                              |                | Select state |             | · · · |
| City                         |                |              |             |       |
|                              |                |              |             |       |

| Ve will add <b>\$0.20</b> to your bill for the listing ir | n your shop, |
|-----------------------------------------------------------|--------------|
| which will be due on the first day of the next            | calendar     |
| nonth.                                                    |              |

By clicking Open your shop, you agree to Etsy's Terms of Use.

# Fees

### You won't be charged now.

We will add \$0.20 to your bill for the listing in your shop, which will be due on the first day of the next calendar month.

### How do fees work?

Listing fee: It costs \$0.20 to publish or renew listings. Listings are active for four months or until sold.

Transaction fee: When an item sells, we charge a 3.5% transaction fee on the item price.

Payment processing fee: When an item sells, a 3% + \$0.25 payment processing fee is deducted from the sale total.

Learn more about fees

# Let's Take a Look!

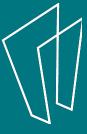

# Promoted Listings

- Set daily budget (minimum \$1)
- Etsy uses algorithm to advertise listings to shoppers as they browse
- You are charged per click

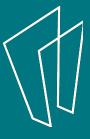

# Tips for Success

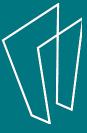

# Be Patient

- Success doesn't come overnight
- 3 months before my first sale

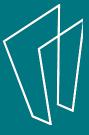

# Take Great Pictures

- High resolution camera
- Great lighting
- Several photos with different angles

Checkout cameras, tripods, and light boxes at the <u>Tech Help Desk</u> upstairs!

## Fair Prices

- Recoup cost of materials and time
- Strike a balance between what you deserve and what the average consumer can afford

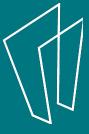

## Customer Service!!!

- Be friendly, be genuine, be you
- Etsy has a personal touch
- Take your time with messages
  - Write well, fix mistakes, be thankful
- It's better to take a hit than lose a customer

## Track Finances

- Create an Excel sheet
- Keep track of monthly expenses and earnings
- Save all receipts, even digital ones

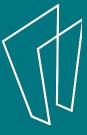

## Get Yourself Out There!

- Join Etsy teams
- Create a Facebook page
  - Run giveaways and contests
- Sell at craft fairs and conventions
  - Business cards
  - Networking
    - Customers and store owners

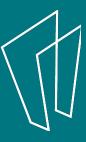

# Questions?

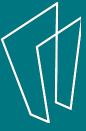

# 1-on-1 Computer Help

Visit the Tech Help Desk on the 2nd floor

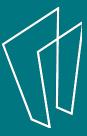

## Thank You

Want a copy of this presentation?
Visit www.skokielibrary.info/handouts
where this presentation will be available
for four weeks.

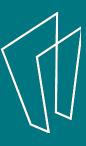